#### **Contents**

- [EDM Property Sets](#page-0-0)
- [Model EDM Properties](#page-0-1)
	- [EntityManager subclass](#page-1-0)
	- [Injected base type](#page-2-0)
	- [Max. classes per file](#page-2-1)
- [Entity EDM Properties](#page-2-2)
	- [Query and save authorization example](#page-3-0)
- [EDM Properties for Properties](#page-3-1)
	- **[Attribute suppression](#page-4-0)**
	- [Concurrency strategy](#page-5-0)
	- [Entity property accessibility](#page-5-1)

The **[EDM Designer](http://drc.ideablade.com/devforce-2012/bin/view/Documentation/model-edm-designer)** presents a different properties window for each kind of object in the model. This topic describes many of the properties of each conceptual model object types and how to set them.

The EDM Designer Property window lists EDM control properties for EDM objects such as entities, associations, complex types, store objects, and the model itself. Each kind of object has its own list of properties, appropriate to its type.

The most important - and the only properties you can change - are the **Conceptual Model properties**. The **[DevForce EDM](http://drc.ideablade.com/devforce-2012/bin/view/Documentation/edm-designer-extension) [Extension](http://drc.ideablade.com/devforce-2012/bin/view/Documentation/edm-designer-extension)** supplements this set with its own properties to guide DevForce [generation of entity class code](http://drc.ideablade.com/devforce-2012/bin/view/Documentation/model-generate).

This topic concentrates almost exclusively on the DevForce designer extension properties. You can learn about the base designer properties from [other sources](http://drc.ideablade.com/devforce-2012/bin/view/Documentation/related-technology#HEntityFramework).

# <span id="page-0-0"></span>**EDM Property Sets**

Five property sets correspond to the five kinds of Conceptual Model objects:

- 1. The **Model** itself
- 2. **Entity**
- 3. **Property**
- 4. **Association**
- 5. **Complex Type**

We only consider the first. The Complex Type has a *Tag* property but is otherwise uninteresting. The Association is a worthy topic of its own but has no DevForce-specific EDM properties.

**Pin the Properties Window open** throughout this exercise and **sort by category**.

Open the **Model Browser**; it's easier to review a model in the [Model Browser](http://drc.ideablade.com/devforce-2012/bin/view/Documentation/model-edm-designer-modelbrowser) than on the [design canvas.](http://drc.ideablade.com/devforce-2012/bin/view/Documentation/model-edm-designer-canvas)

# <span id="page-0-1"></span>**Model EDM Properties**

Select the Model-level node which is "Northwind" in this screenshot.

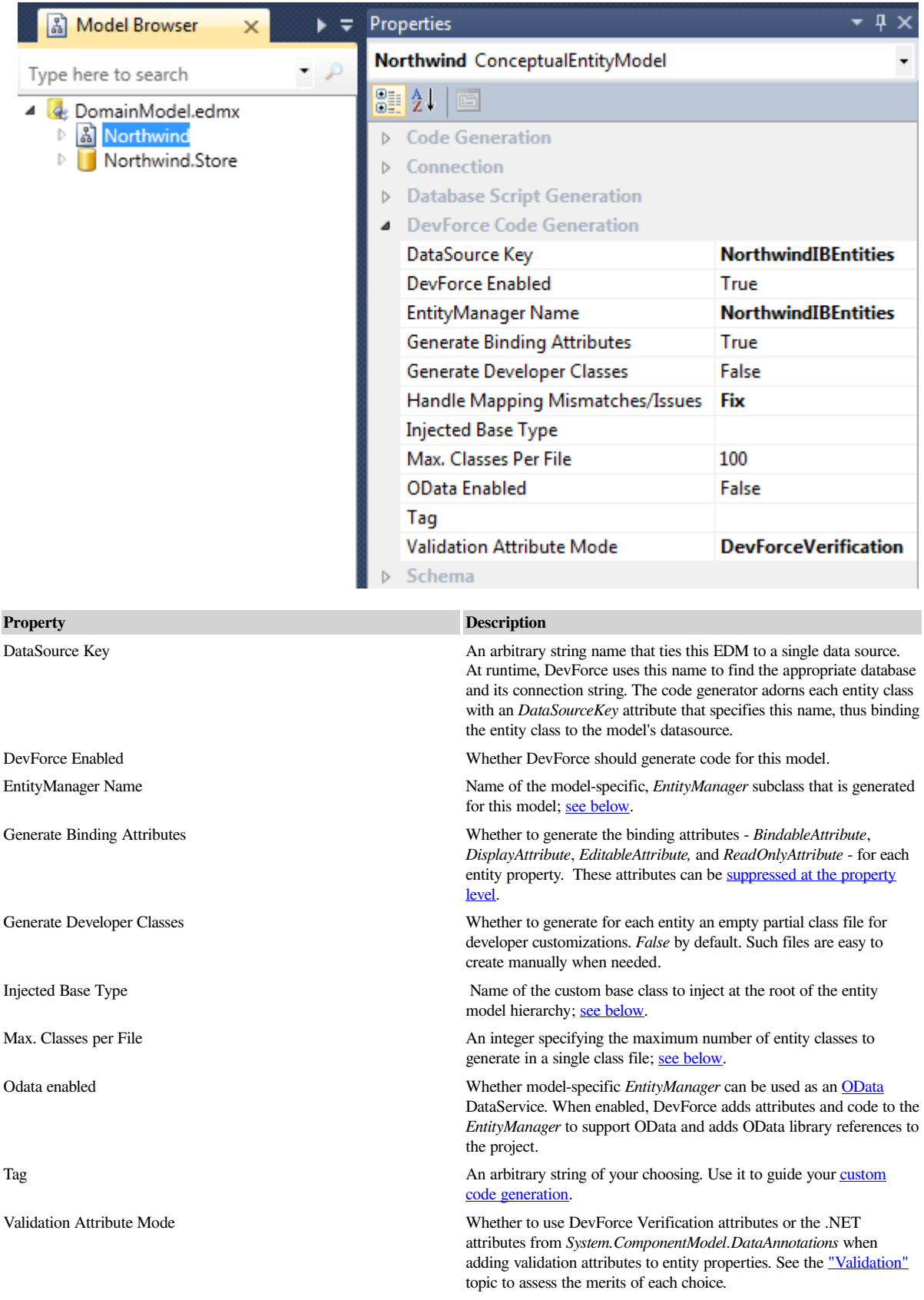

# <span id="page-1-0"></span>*EntityManager* **subclass**

DevForce generates a custom *EntityManager* with model-specific members that derives from the *[EntityManager](http://drc.ideablade.com/ApiDocumentation750/webframe.html?IdeaBlade.EntityModel~IdeaBlade.EntityModel.EntityManager.html)*. The signature for such an *EntityManager* looks like this:

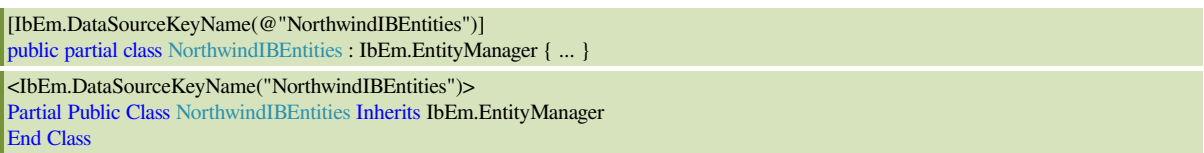

The "EntityManager name" matters, especially in a project with multiple EDMX files. If a single project has multiple EDMX files and all of the models share the same "EntityManager Name", then the code generator emits a series of partial class files that compile together to form a single custom *EntityManager* class that spans those models.

If the models each have their own "EntityManager Name", each model gets its own *EntityManager* subclass.

#### <span id="page-2-0"></span>**Injected base type**

DevForce entity class must ultimately inherit from *[Entity](http://drc.ideablade.com/ApiDocumentation750/webframe.html?IdeaBlade.EntityModel~IdeaBlade.EntityModel.Entity.html)*. If the "Injected Base Type" is blank, the entity classes generated from this model will either inherit directly from *Entity* or from another class in the model.

You can insert your **[own base class](http://drc.ideablade.com/devforce-2012/bin/view/Documentation/model-custom-base-class)** between *Entity* and the other generated entity classes by naming that class in the "Injected Base Type". There are rules about this class:

- Your base class must inherit from *Entity* or from another class that inherits from *Entity*.
- If the "Injected Base Type" name is a "qualified name" meaning it contains a period ('.') then that class is assumed to exist, derives from *Entity*, and is in a referenced assembly of the model project.
- If the "Injected Base Type" is not "qualified" its name does not contain a period DevForce generates a partial class file for the base class; the generated class inherits from *Entity* but is otherwise empty.
- In either case, DevForce generates model entity classes that derive from your base class instead of *Entity*.

The reasoning is as follows. Your base class may reside in another project where it can be shared with other models in other projects or even other applications. Such a class would have its own namespace, hence the period in the class name.

On the other hand, you may prefer to define the base class in this project for this model. Generating the base class as a partial class is harmless, guarantees that all model entity classes really do derive from *Entity*, and ensures that the project will compile ... even if you neglect to fill in the base class details in your companion partial class file.

#### <span id="page-2-1"></span>**Max. classes per file**

Models with a large number of entities can sometimes result in generated code files that are too large to be processed by the Visual Studio editor. This problem may be avoided by generating code into more than one file. The "Max classes per file" setting will limit the number of classes that are generated into a single file and will create as many files as are necessary to meet the specified constraint for each file. The default value for this property is 100 but can be adjusted in either direction. If it is set to 1, then each generated file will contain only a single class.

As of 6.1.4, when Max. Classes Per File is set to 1, the generated designer class filename will default to "className.cs" eg: NorthwindIBEntities.cs, EntityRelations.cs, Customer.cs, etc. When **both Max. Classes Per File is set to 1 and Generate Developer Classes is set to True**, the generated designer class filename will default to "className.IB.Designer.cs" eg: NorthwindIBEntities.IB.Designer.cs, EntityRelations.IB.Designer.cs, Customer.IB.Designer.cs. The developer classes name will stay as Customer.cs, Order.cs, etc. Developers have the ability to override the filename suffix by overriding the following virtual property:

```
Protected virtual String GeneratedFileNameSuffix {
        get { return "IB.Designer"; }
}
```
Having many generated files is often a bad idea because of issues involved with synchronizing many changed files within a source control system. We recommend leaving this default as is unless you have a specific issue that requires changing it.

## <span id="page-2-2"></span>**Entity EDM Properties**

Select an Entity node such as *Customer* as shown in this screenshot.

## Documentation - EDM Designer properties

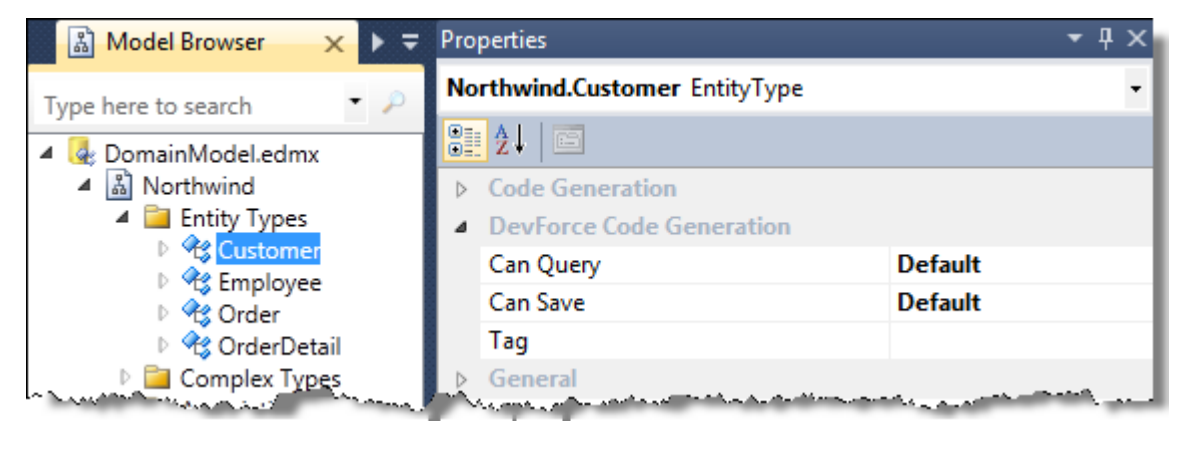

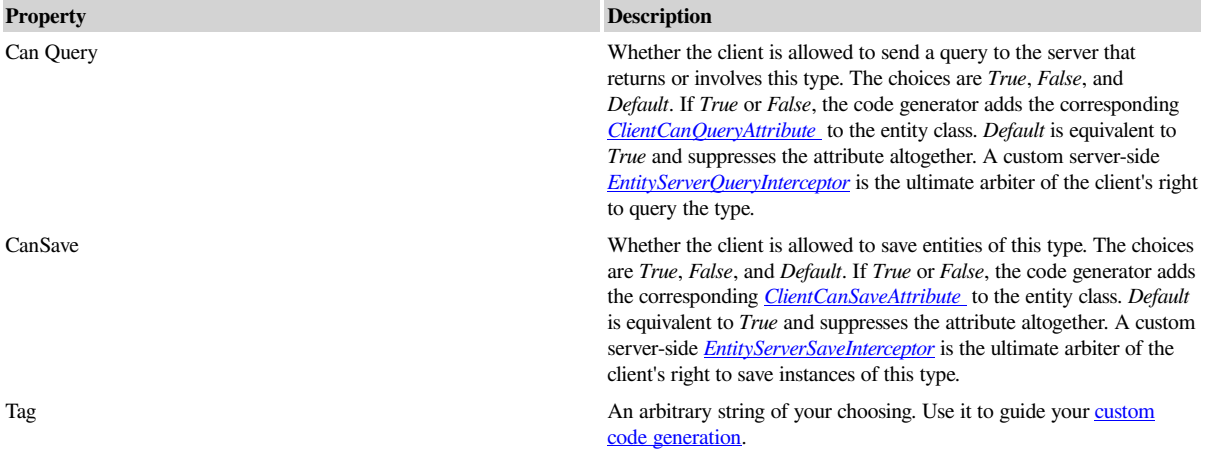

## <span id="page-3-0"></span>**Query and save authorization example**

In the following example, the developer specified that the client can query but not save *Customers*. The developer left both authorization properties as *Default* for the *Employee* entity.

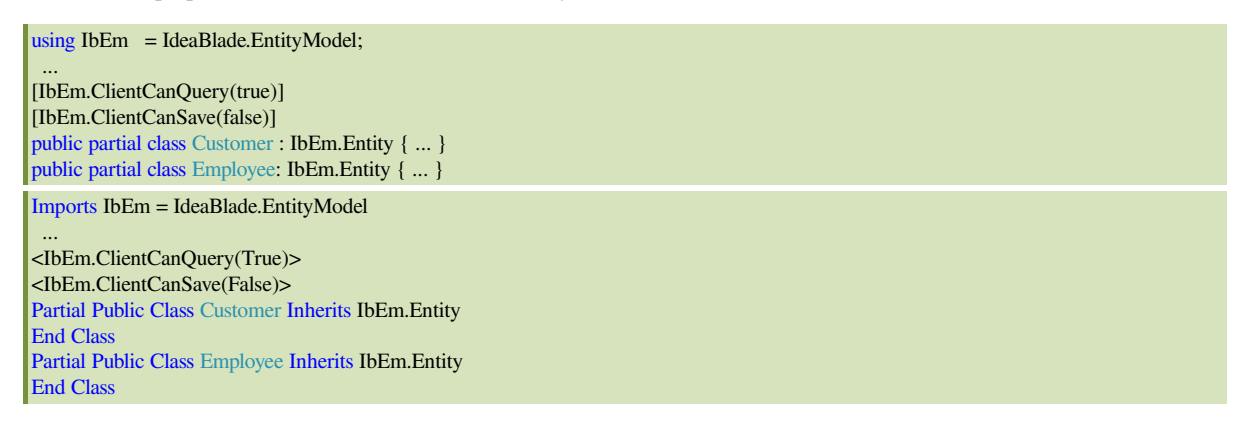

# <span id="page-3-1"></span>**EDM Properties for Properties**

Entity and [ComplexType](http://drc.ideablade.com/devforce-2012/bin/view/Documentation/ComplexType) properties are each defined by a set of EDM properties. The EDM properties for the *Customer.CompanyName* property are below:

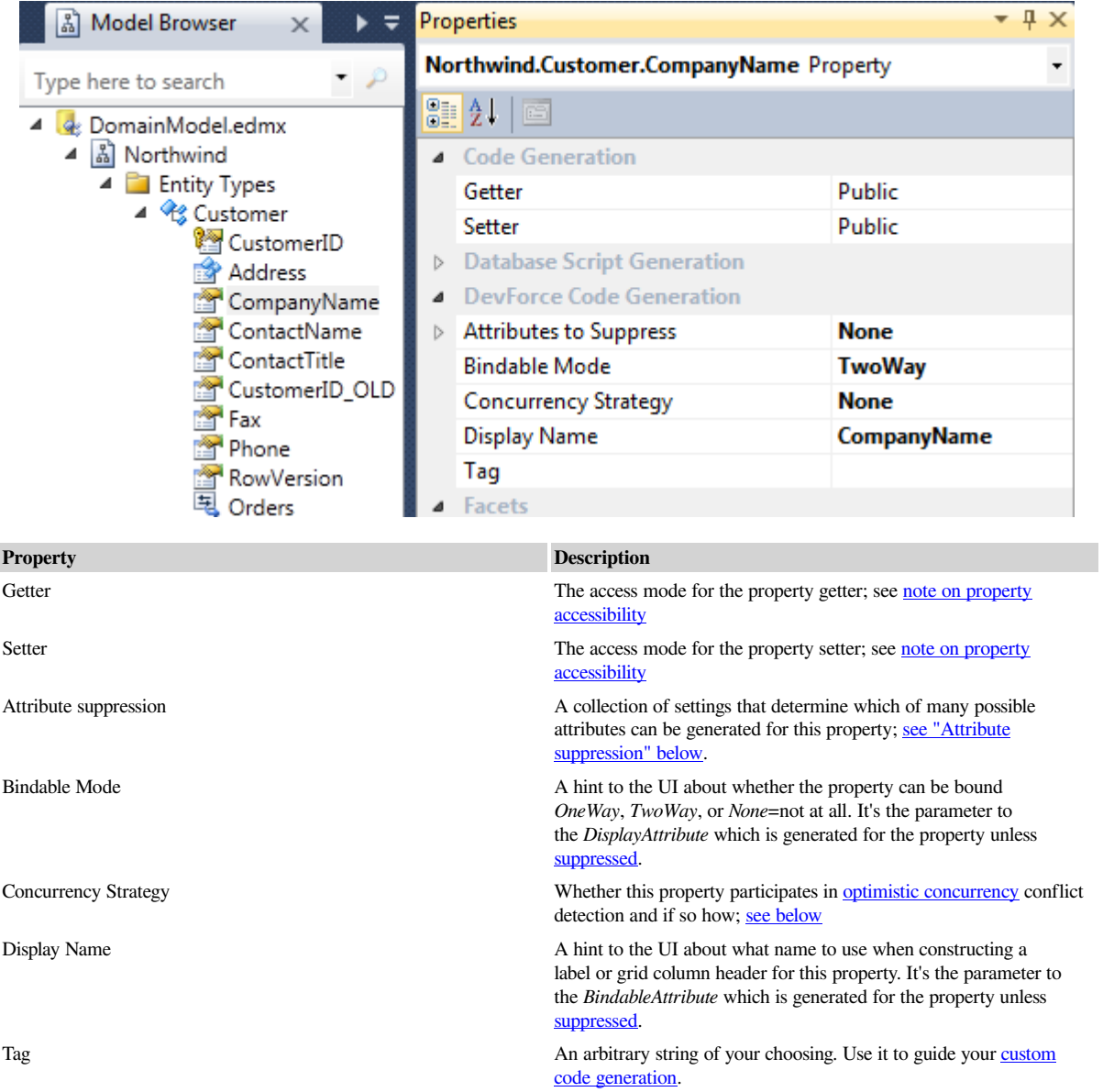

## <span id="page-4-0"></span>**Attribute suppression**

By default, the code generator adorns entity entity or complex type property with the attributes that are appropriate for that property. The "appropriate" attribute depends upon characteristics of the property such as whether a setter exists, if the property is nullable or not, if it is a string of known length (see the "Facets" category of EDM properties), etc.

[Model-level settings](#page-0-1) can suppress some of the attributes for **all properties** in the model. You also can suppress attribute generation for each entity and complex type property **individually** by opening the **Attributes to Suppress** collection and setting any of them to *True*.

The attributes you can suppress are:

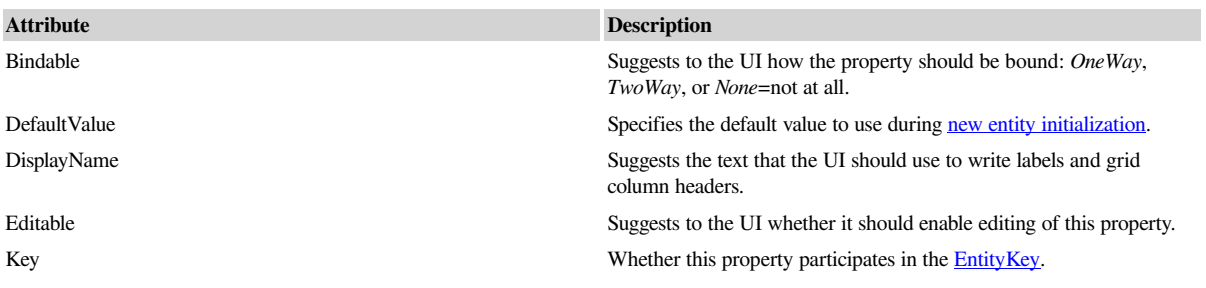

#### Documentation - EDM Designer properties

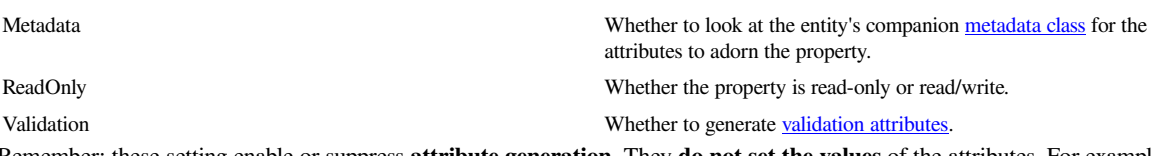

Remember: these setting enable or suppress **attribute generation**. They **do not set the values** of the attributes. For example, setting *Editable* false suppresses the *EditableAttribute*; it does not disable editability.

Finally, for ultimate control over attribute generation, you can [write an entity metadata class](http://drc.ideablade.com/devforce-2012/bin/view/Documentation/model-metadata-class) and set every attribute manually.

### <span id="page-5-0"></span>**Concurrency strategy**

The "Concurrency strategy" choices are described in a [topic dedicated to concurrency](http://drc.ideablade.com/devforce-2012/bin/view/Documentation/save-concurrency). The choice you make here appears in the generated property code as one of the parameters to the property's *[DataEntityProperty](http://drc.ideablade.com/ApiDocumentation750/webframe.html?IdeaBlade.EntityModel~IdeaBlade.EntityModel.DataEntityProperty.html)* constructor, as seen in this example:

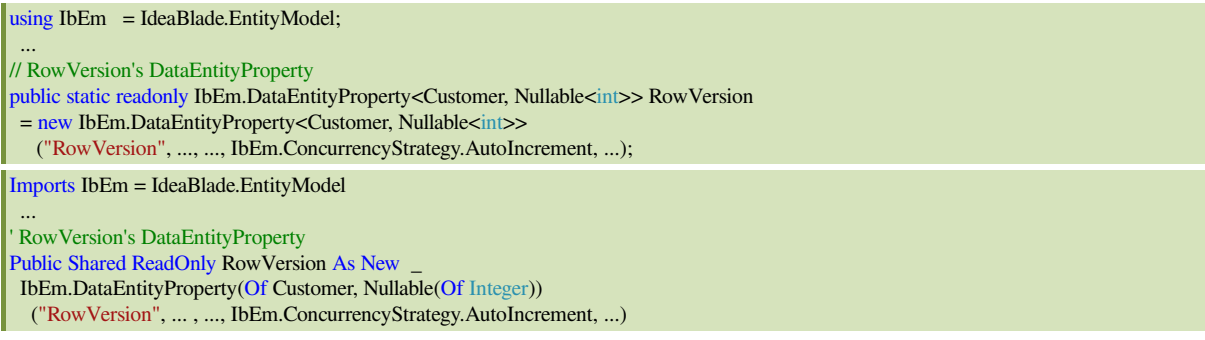

## <span id="page-5-1"></span>**Entity property accessibility**

The property getters and setters are public by default. You can choose the access mode - *Public*, *Internal*, *Protected*, or *Private* to control the visibility of the property outside the class.

All four choices are available ... except in Silverlight. Silverlight prohibits non-public reflection; that prohibition prevents DevForce from getting and setting entity data while communicating with the server during queries and saves.

You can choose *Internal*, thus limiting access to classed defined within the model project and to assemblies that are friends of the model project. You must also make the project's internals visible to .NET assemblies.

See the "[Change member visibility"](http://drc.ideablade.com/devforce-2012/bin/view/Documentation/model-member-visibility) topic for details.